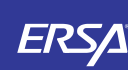

# Kullanım Kılavuzu 2622

#### Bu Kılavuz Hakkında

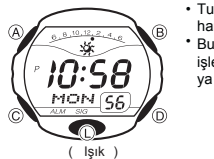

• Tuş kullanımları yandaki şekilde de gösterildiği gibi harflerle anlatılmıştır. Bu kullanım kılavuzun bölümleri, saatin ilgili modunun işlevlerini anlatmak üzere hazırlanmıştır. Daha detaylı ya da teknik bilgi için "Referans" bölümüne bakınız.

#### Genel Rehber

• Bir moddan başka bir moda geçmek için (C)ye basınız.

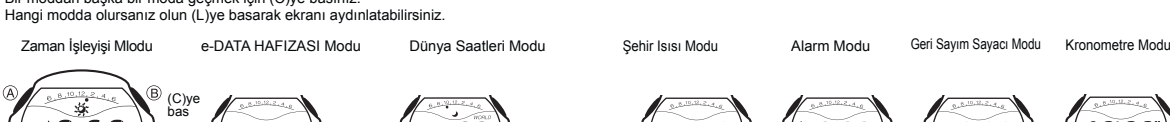

**CASIO** 

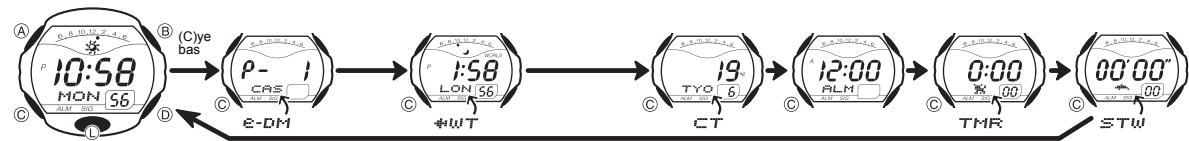

#### Zaman İşleyişi

#### Zaman İşleyişi Modunda halihazırdaki tarih ve saati görebilir, bunları ayarlayabilirsiniz. • Zaman İşleyişi Modunda (D)yi kullanarak ekran formatları arasında geçiş yapabilirsiniz.

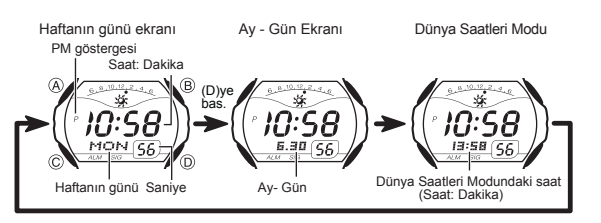

Saat ve Tarihi Ayarlamadan Önce Burayı Okuyunuz !<br>Dünya Saatleri Modu ile Zaman İşleyişi Modundaki saatler birbirine bağlıdır.<br>Bu yüzden Bulunduğunuz Şehir kodunu (saati genelde kullandığınız <mark>şehir) saat</mark> ve tarih ayarı yapmayınız.

#### Saat ve Tarihi Ayarlamak İçin

 $SET$ 

 $\widehat{A}$ 

1. Zaman İşleyişi Modunda, saniyeler yanıp sönmeye başlayana dek (A)ya basınız. Böylece ayarlar  $\circledR$  $10:58$ ekranına geçersiniz.

2. Aşağıdaki sırada dizili olan diğer ayarlara geçmek için (C)yi kullanınız.

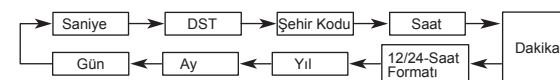

3. Ayarlarını değiştirmek istediginiz bölüm yanıp sönerken (B) ve (D)yi aşağıda gösterildiği gibi kullanarak gerekli ayarlamayı yapınız.

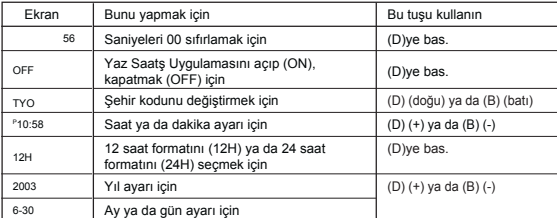

- 
- Sehir kodlarıyla ilgili idah fazla bilgi için "Şehir Kodları Tablosu"na bakınız.<br>
 DST ayarlarıyla ilgili ibilgi için "Yaz Saati Üygulaması (DST)"ye bakınız.<br>
4. (A)ya basarak ayarlar ekranından çıkınız.<br>
 With the 12
- 

ve saat formatında ise saat 0:00 ile 23:59 ar ve ekranda herhangi bir gösterge bulunmaz.

- Zaman İşleyişi Modunda seçmiş olduğunuz 12-saat/24-saat formatı saatin tüm modları<br>∣için geçerli olur.<br>• Haftanın günü yapılan tarih ayarına bağlı olarak otomatik görüntülenir (yıl,ay,gün).
- 

Yaz Saati Uygulaması (DST) Yaz Saati Uygulaması (Yaz saati) saat ayarlarının standart saat üzerinden yapılan 1 saatlik değişimdir. Fakat her ülke ve her bölgede bu uygulama kullanılmaz.

a)

์อ

Zaman İşleyişi Modunda DST ya da Standart Saat Seçimi Yapmak İçin<br>1. Zaman İşleyişi Modunda, saniyeler yanıp sönmeye<br>1. Bölçiyana dek (A)ye basınız.Böylece ayarlar ekranına

- 
- geçersiniz.<br>2. (C)ye basarak DST ayarları ekranını görüntüleyiniz.<br>3.Yaz Saati Uygulaması (ON göstergesi) ve Standart Saat<br>(OF göstergesi) arasında seçim yapmak için (D)yi kullanınız.<br>4. (A)ya basarak ayarları ekranından

 $\blacktriangle$ 

e-pm

**T.I.S8**  $\frac{\sqrt{2}}{\sqrt{2}}$ 

Metin

DST göstergesi

Saatinizin e-DATA Hafızasını kullanarak e-mail adreslerini Web sayfalarının URL'lerini ve diğer yazılı metinleri saatinize kaydedebilirsiniz.

• Bu bölümdeki tüm işlemler (C) tuşuna basarak girebileceğiniz e-DATA Hafızası Modunda bulunmaktadır.

#### e-DATA HAFIZASININ YÖNETİMİ

e-DATA Hafizasında, her kayıtta 63 karakter olması şartıyla<br>toplamda 315 karakter yazılabilir. Yapabileceğiniz kayıt sayısı<br>her kayıtta kaç karakter bulunduğuna göre değişir.<br>• Her kayıtta 7 ya da daha az karakter: 40 kayı

®.

'n.

 $\overline{\mathit{30}}^{\mathrm{l}}$ FREE

์®

 Kalan hafıza (%) Yeni Bir e-DATA Hafızası Kaydı Oluşturmak Için 1. e-DATA Hafızası Modunda (D) ve (B)ye birlikte basarak

- kalan hafıza miktarı ekranını görebilirsiniz. 0 % gösteriliyorsa hafıza tamamen dolu demektir. Yeni bir kayıt eklemek için önce hafızadaki bazı kayıtlarınızı silmeniz •
- gerekir. 2. Yanıp sönen (#) hanesi ekranda görünene dek (A)ya basınız. böylece ayarlar ekranına geçersiniz. • Ayarlar ekranında yeni kaydınıza otomatik olarak verilen
- kayıt numarası da görünür. 3. İsteğiniz metni yazınız. Metninizi yazarken (D) (+) ve (B) (-) tuşlarını kullanarak
- hane üzerine gelen karakterleri değiştiriniz. Haneyi sağa kaydırmak için (C)yi kullanınız. Yazımla ilgili "Metnin Yazımı"na bakınız.

## 4. (A)ya basarak metni kaydediniz ve e-DATA Hafızası Modu kayıt ekranına

- 
- 
- dönünüz (hane bulunmayan).<br>• Kaydetmek için (A)ya bastığınızda kayıt yapıldığını belirten SET yazısı 2 saniyeliğine<br>• Kaydetmek için (A)ya bastığınızda kayıt akranı görünür.<br>• Methin bir kerede 3 karakter ekranda görünür.
- 

e-DATA *Hafızası Kayıtlarını Geri Çağırmak Için*<br>e-DATA Hafızası Modunda (D) (+) ya da (B) (-) ile hafıza kayıtları arasında aşağıda gösterildiği gibi dolaşınız.

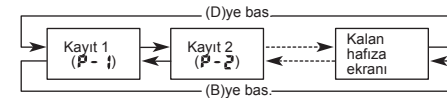

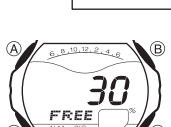

n Hafıza Ekran

• Kalan hafıza ekranında görünen değer, hafızada yer alan kullanıma açık bölümün oranını temsil eder. Kaydedilebilecek kayıt sayısını göstermez.

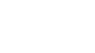

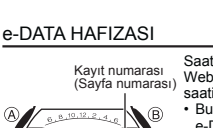

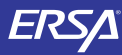

# Kullanım Kılavuzu 2622

## **CASIO**

- 
- 
- 
- 
- Bir e-DATA H*afizası Kaydında Düzeltme Yapmak İçin*<br>1. e-DATA H*afizası K*odunda (D) (+) ya da (B) (-)yi kullanarak düzeltmek<br>2.Yanıp sönen bir hane görünene dek (A)ya basınız.<br>2.Yanıp sönen bir hane görünene dek (A)ya bas
- 
- *Bir e-DATA Hafızası Kaydını Silmek Için*<br>1.e-DATA Hafızası Modunda (D) (+) ya da (B) (-)yi kullanarak silmek<br>2. Yanıp sönen bir hane görünene dek (A)ya basınız.<br>2. Yanıp sönen bir hane görünene dek (A)ya basınız.
- 
- 
- 
- 3. Kaydı silmek için (B) ve (D) tuşlarına birlikte basınız.<br>• Kaydın silinmekte olduğunu gösteren CLR mesajı ekrana gelecektir. Silme işlemi<br>• tamamlandıktan sonra yeni kayıt girişi için bekleyen yanıp sönen hane ekrana ge •
- 

#### Dünya Saatleri

#### Seçili şehir kodunun

- Dünya saatleri işlevi ile 30 şehrin (27 zaman dilimi) saatlerini görebilmenizi sağlar. • Bu bölümdeki tüm işlemler (C) tuşuna basarak girebileceğiniz Dünya Saatleri modunda yer almaktadır.
- $\overline{\mathcal{S}}\overline{\mathcal{B}}$ ,<br>oni <u>56</u> Ō. Z 'HON Şehir kodu Seçili şehir kodunun zaman diliminde

ımarı ullu biri<br>İftanın günü

*Başka Bir Şehrin Saatini Görmek İçin*<br>Dünya Saatleri Modunda, doğuya doğru gitmek için (D)ye,<br>batıya doğru gitmek için (B)ye basarak, şehir kodlarını tarayınız.<br>• Şehir kodlarıyla ilgili daha detayiı bilgi almak<br>• İçin "Ş

• Seçili olan şehir kodunun saati yanlış görüntüleniyorsa Zaman İşleyişindeki saati ve Bulunduğunuz Şehir kodu ayarlarınızı kontrol ederek gerekli düzeltmeleri yapınız. •

Bir Şehir Kodunda Standart Saat ile Yaz Saati Uygulaması Arasında Seçim Yapmak İçin<br>1. Dünya Saatleri Moduna girikten sonra (D) ya da (B)yi<br>1. Dünya Saatleri Moduna girikten sonra (D) ya da (Biyi<br>1. Kullanarak saatini, yaz

- 
- 
- 
- 
- 

• DST/Standart saat ayarları sadece seçtiğiniz şehir için geçerli olur. Diğer şehirler bu ayardan etkilenmez.

#### Şehir Isısı

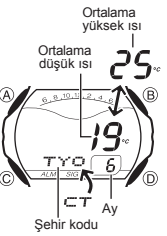

- Sehir Isısı Modunda dünyadaki 30 sehrin aylık ortalama en yüksek ve en düşük ısılarını görebilirsiniz
- Not Görüntülenen ısılar aylık ortalamalardır. Belirli bir tarihte, verilen ısı aralığının dışına çıkılmayacağını garantilemez. Ortalama en yüksek ısı ile en düşük ısı ekranda 2
- 
- saniyelik aralıklarla görünütlenir.<br>• Şehir Isısı Moduna girdiğinizde karşınıza çıkan ilk şehir<br>• ve ilk ay en son görüntülediğiniz şehirdir.<br>• Bu bölümdeki tüm işlemler (C)ye basarak girebileceğiniz<br>• Sehir Isısı Modunda
- 
- 

- *Şehir Isısı Bilgilerini Görüntülemek İçin*<br>1. Şehir Isısı Modunda şehir kodlarını (D) ile doğuya, (B) ile batıya doğru şehir
- kodlarını tarayınız. 2. (A) ile bir sonraki ayın bilgisine geçebilirsiniz. Şehir kodlarıyla ilgili tüm bilgiler için "Şehir Kodları Tablosu"na bakınız.

#### Alarm

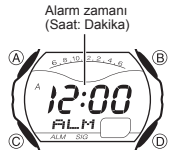

1200  $\sqrt{N}$ 

์ก

When the daily alarm is turned on, the alarm tone sounds when the alarm time is reached. You can also turn on an Hourly Time Signal (:00) that<br>causes the watch to beep twice every hour on the hour.<br>• You can configure alarm settings and Hourly Time<br>Signal settings in the Alarm Mode, which you enter by<br>pressing

Alarm Zamanını Ayarlamak İçin<br>
1. Alarm modunda, ekrandaki saat ayarları yanıp sönmeye<br>
1. Alarm Maşlayıncaya dek (A)ya basınız, böylece ayarlar ekranına<br>
geçersiniz.

<sub>l</sub>eçersiniz.<br>Bu islem alarmı otomatik olarak acar. 2. Saat ve dakika haneleri arasında geçiş yapmak için •

- C)yi kullanınız.<br>3 Bir avar hölümü
- 3. Bir ayar bölümü yanıp sönmekteyken (D) (+) ve (B) (-) ile ayarlama yapınız.
- Alarm ayarları 12 saat formatını kullanıyorsa a.m (A) ya da p.m (P) ayarını doğru yapmaya dikkat ediniz. 4. (A)ya basarak ayarlar ekranından çıkınız.

#### Alarm Kullanımı

Alarm, saatin hangi modda olduğunu önemsemeksizin, 20 saniye boyunca alarm çalar. • Çalmaya başlayan alarmı herhangi bir tuşa basarak susturabilirsiniz.

*Alarmı Test Etmek İçin*<br>Alarm modunda (D) tuşunu basılı tutarak alarmın sesini duyabilirsiniz.

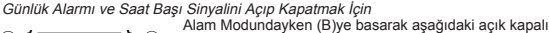

ayarlarından birini seçiniz.

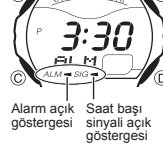

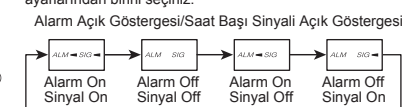

• Alarm çalarken alarm açık göstergesi ekranda

- •
- yanıp söner. Alarm açık göstergesi ve Saat başı sinyali açık göstergesi bütün modlarda ekranda görünür.

#### Geri Sayım Sayacı

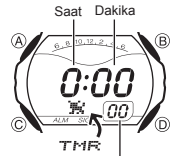

Geri sayım 1 dakika ile 24 saat arasında bir zamanda yapılabilir. Geri sayım sıfıra ulaştığında alarm çala

- Otomatik tekrar özelliğini açarak, sayım sıfıra ulaştığında
- sayımı orijinal değerinden sayıma tekrar başlatabilirsiniz.
- Bu bölümdeki tüm işlemler (C) tuşuna basarak girebileceğiniz Geri Sayım Sayacı modunda yer almaktadır.
- 
- *Geri Sayım Sayacını Kullanmak İçin*<br>Geri Sayım Sayacını Kullanmak için (D)ye basınız.<br>• Geri sayım sayacını sulmının sonuna ulaştığında otomatik tekrar kapalıysa siz<br>• herhangi bir tuşa basarak alarmı susturmazsanız 10 sa
- 
- Alarm susunca ekrana geri sayım başlangıç zamanı gelir.<br>• Geri sayım sayacı sayımının sonuna ulaştığında otomatik tekrar açıksa, alarm çalar<br>fakat sayım durmaksızın başa dönüp sayımına devam eder.<br>• Siz Geri Sayım modundan
- Çalışan geri sayımı duraklatmak için (D)ye basınız. Kaldığı yerden sayımı devam •
- ettirmek için tekrar (D)ye basınız. Geri sayım işlemini tamamen iptal etmekiçin önce (D)ye basarak onu duraklatınız •
- daha sonra da (B)ye basınız. Ekrana başlangıç zamanı gelecektir.

#### Geri Sayımı Ayarlamak İçin

ก๊ะก็ใ  $\mathbb{Z}$ 00 1. Geri Sayım Sayacı modunda, geri sayım başlanıç saatinin saat haneleri yanıp sönmeye başlayana dek (A)ya basınız. Böylece ayarlar ekranına geçersiniz.

- 
- 
- Geri sayımın başlangıç zamanı görüntülenmiyorsa "Geri sayım sayacını kullanmak için"e bakınız. 2. Aşağıdaki sırada dizili ayarlara geçmek için (C)yi kullanınız.

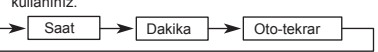

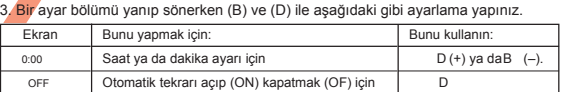

- Geri sayım başlangıç zamanını 24 saat yapmak için 0:00 ayarı yapınız.
- Oto-tekrar ayarlar ekranından çıkınız.<br>• Oto-tekrar açık göstergesi (ఢ•) bu fonksiyon açıldığında ekranda görünür.<br>• Alarmın ve otomatik tekrarın çok sık kullanımı pili zayıflatır.
- 

#### Kronometre

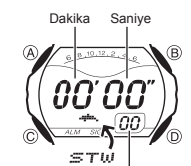

Kronometre ile geçen zaman, ayrı zaman ve iki bitişli zaman<br>ölçümlerini yapabilirsiniz.<br>Kronometrenin görüntülenme aralığı 59 dakika<br>ve 59.99 saniyedir.<br>Kronometre siz onu durdurana kadar, limitine ulaştığı •

zaman sıfırdan başlayarak sayımına devam eder. Siz Kronometre işlevinden çıksanız dahi, kronometre • •

çalışmaya devam eder.<br>Ayrık zaman ölçümü ekranda dondurulmuşken<br>Kronometre işlevinden çıkarsanız kronometre ayrık<br>zamanı silip geçen zaman ölçümüne döner<br>Bu bölümdeki tim işlemler (C) tuşuna basarak girilen<br>Kronometre modu • •

### 1/100 saniye Kronometre İle Zaman Ölçümleri

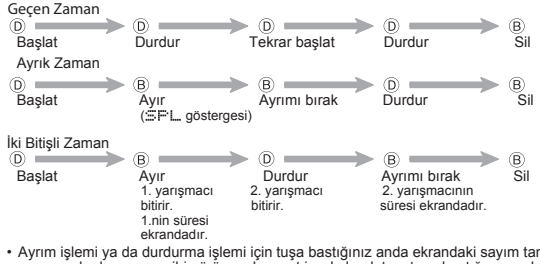

• Ayrım işlemi ya da durdurma işlemi için tuşa bastığınız anda ekrandaki sayım tam zamanında durmamış gibi görünse de, saat içsel olarak tam tuşa bastığınız andaki zamanı kaydeder.

# Saniye

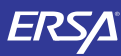

# Kullanım Kılavuzu 2622

## **CASIO**

#### Referans

Bu bölüm saatinizle ilgili daha detaylı ve teknik bilgileri içermektedir. Aynı zamanda çeşitli işlevler ve saatin içeriğiyle ilgili öneriler, uyarılar ve notlar içermketedir.

çalışmaz.

Otomatik Ekran

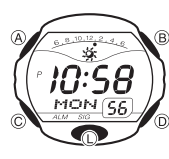

Zaman Grafiği  $6.810.12.2.46$  $\frac{15}{1}$ 

Güneş işareti

 $6.810.12.2.48$ \* پ \*

Yıldız işareti

R

Zaman grafiği, Zaman İşleyişi ve Dünya Saatleri Modunda ekrana gelerek aşağıda anlatıldığı gibi halihazırdaki saati grafiksel olarak gösterir. Grafikteki soldan sağa hareket eden göstergelerden sadece saat işlevi @ ile gösterilir.

*Otomatik Ekranı Açmak İçin*<br>Zaman İşleyişi Modunda saatten bip sesi gelene dek<br>yaklaşık 3 saniye (C)ye basınız.<br>• Ekranda ayarlar ekranı varken otomatik ekran

Otomatik ekran, dijital ekran içeriğini sürekli değiştirir. Otomatik Ekranı Kapatmak İçin

Otomatik ekranı kapatmak için herhangi bir tuşa (L hariç) basınız.

Zaman İşleyişi Modu : Zaman grafiği, Bulunduğunuz Şehir<br>olarak seçtiğiniz şehrin saatini gösterir.<br>Dünya Saatleri Modu:Zaman grafiği, Zaman İşleyişi<br>Modundaki saati gösterir.<br>• Güneş işareti 6:00 AM ile 5:59 PM arasında gö

Ay işareti Metin Yazımı

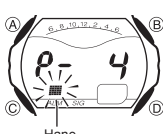

Aşağıda e-DATA HAFIZASI Modunda nasıl metin yazabileceğiniz anlatılmaktadır. K*arakterleri Yazmak İçin*<br>1. Ekranda bir hane varken (D) ve (B)yi kullanarak

 aşağıdaki sırada belirecek olan harf, numara ve sembolleri tarayabilirsiniz.

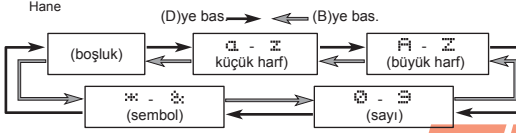

- 
- 2. İstediğiniz karakter hane üzerine geldiğinde (C)ye basarak hane<mark>y, sağa</mark><br>1. İstediğiniz.<br>3. İstediğiniz tüm karakterleri yazana dek 1 ve 2. basamağı tekrar <mark>ed</mark>iniz.<br>• Yazabileceğiniz tüm karakterleri görmek için "Kara

#### Otomatik Geri Dönüş Özelliği

- Saatiniz e-DATA Hafızası, Şehir Isısı ya da Alarm Modundayken 2-3 dakika hiçbir işlem yapmazsanız saat otomatik olarak Zaman İşleyişi Moduna döner.
- Ayar yada veri girişi yaparken (ekranda yanıp sönen hane varken) 2-3 dakika hiçbir işlem yapmazsanız saat,o ana kadar yaptığınız ayarları kaydederek ayarlar •
- ekranından çıkar.

#### Tarama

Bir çok modda ve ayar işlevinde (B) ve (D) tuşları, ekrandaki bilgilerin taranmasında kullanılır. Birçok durumda, bu tuşları basılı tutmak, yapılan tarama işlemin hızlanmasını sağlar.

#### Arka Ekranlar e-DATA Hafızası, Şehir Isısı ya da Dünya Saatleri moduna girdiğinizde karşınıza çıkan ilk ekran bu modlarda en son görüntülemiş olduğunuz ekrandır.

#### Zaman İşleyişi

- ∙ Saniye hanesindeki rakamlar 30 ile 59 arasındayken saniyeleri sıfırlarsanız dakika<br>tanelerine 1 dakika ekleme yapılır. Saniye haneleri 00 ile 29 arası bir sayıdayken<br>sıfırlama yaparsanız dakika hanelerine ekleme yapılma
- 
- 

#### Dünya Saatleri

- Zaman İşleyişi Modu ile Dünya Saatleri Modundaki saniye işleyişi eş zamanlıdır.
- 
- Zaman İşleyişi Modunda ekranın alt kısmında görünen dünya saatinde, yaptığınız<br>12/24 saat formatı önemsenmeksizin 24 saat formatı ile zaman gösterilir.<br>• Dünya Saatleri modundaki saatler, Zaman Ayarları işlevinde yapmış<br>
- 
- göre gösterilir. GMT Farkı, şehrin bulunduğu zaman dilimi ile Greenwich ana saati arasında olan zaman farkını ifade eder. •
- Bu saatteki GMT farklılığı Uluslararası Saat Koordinasyonu (UTC) verilerine göre hesaplanır.

- Arka İşık Uyarıları<br>Arka İşık Uyarıları yerlerde ekranın okunmasını kulaylaştırmak amacıyla ekranı<br>Aydınlatmak için EL (electro-luminescent) panelini kullanır.<br>Her türlü modda (Liye basarak ekranı iki saniyeliğine aydınlat
- •
- 
- •
- 
- 
- •

#### Karakter Listesi

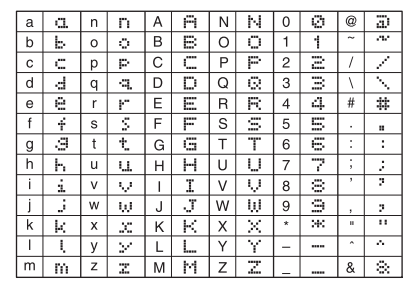

#### Şehir Kodları Tablosu

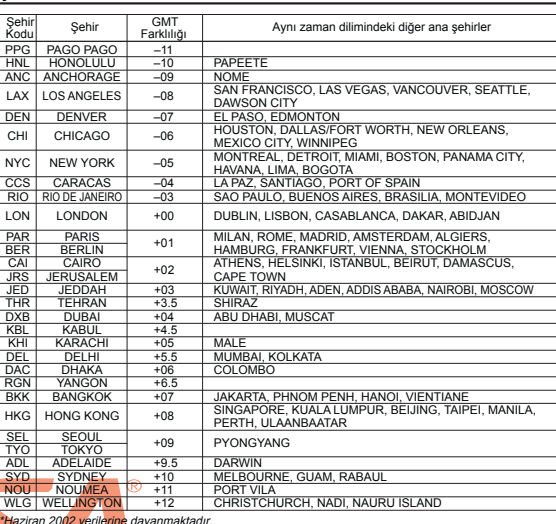